## ■トピックの承認待ち(モデレート)設定

• メンバーが投稿したビデオやコメントは、「承認待ち(Moderate)」 となり、他のメンバーには表示されません。

Edit topic

- リードが投稿を承認すると、「表示(Active)」 となります。
- 1. トピックの 【**編集(Edit topic)**】 を開きます

- 2. 【⚙**設定(Settings)**】 を開きます ※別マニュアル 「トピックの設定 」 参照
- 3. 【**Moderate videos and comments**】 を**有効**にします
- 4. 【Save changes to my default settings】 この設定を保存して次回も使いたい時はチェック
- 5. 【Save Changes】(変更の保存) をクリック

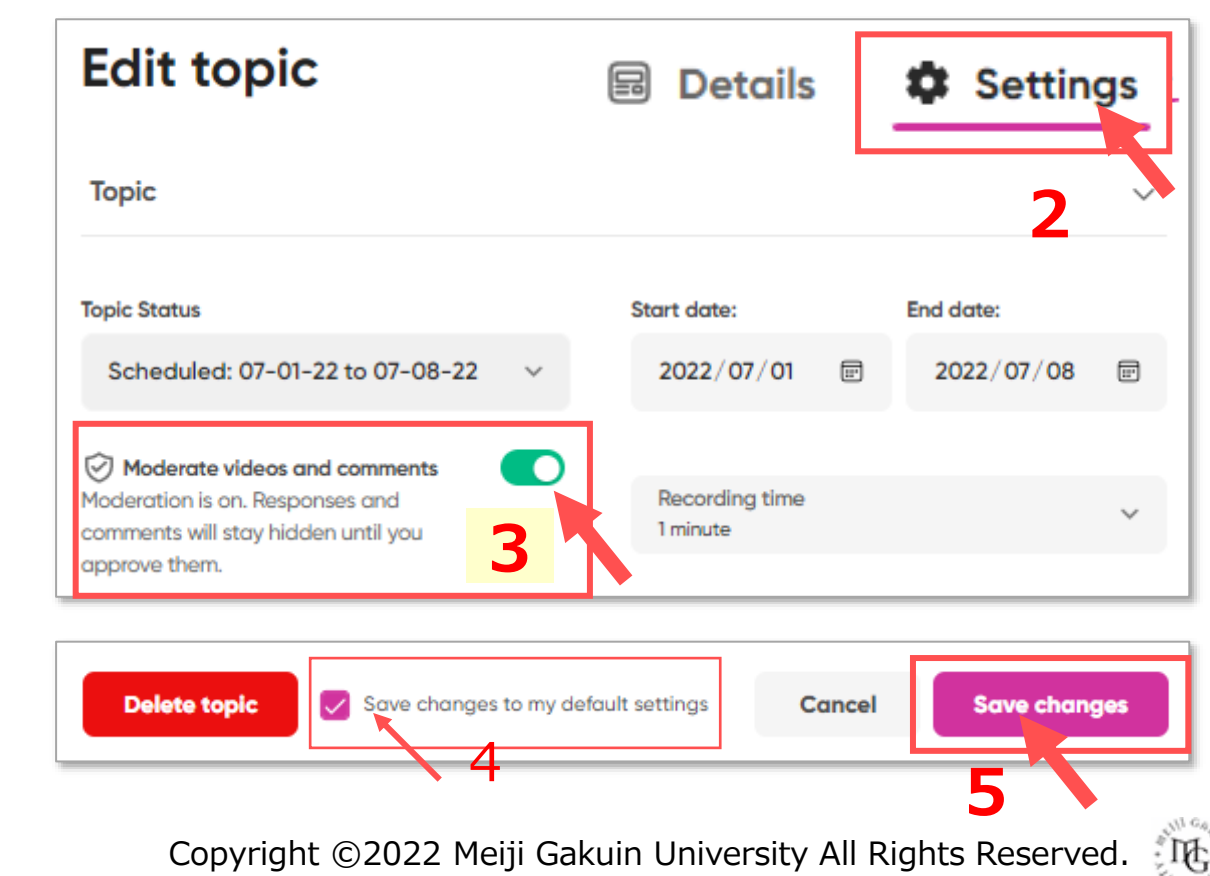

## **■投稿の通知**

1. 投稿されると、【**通知**】 にメッセージが届きます

## **■投稿を承認**

2. 投稿を確認して、ステータスを 【**Active**】 にします

⊙ Activate Responses

 $\oslash$  Hide responses

a Add to Mixtapes

【9】 Move responses

m Delete responses

88 Print QR codes

D Download videos

## **■一括操作**

- 3. 左上のチェックボックスをチェック
- 4. 表示された 【**Actions**】 をクリック
- 5. 該当する操作を選択します

**表示**

**非表示**

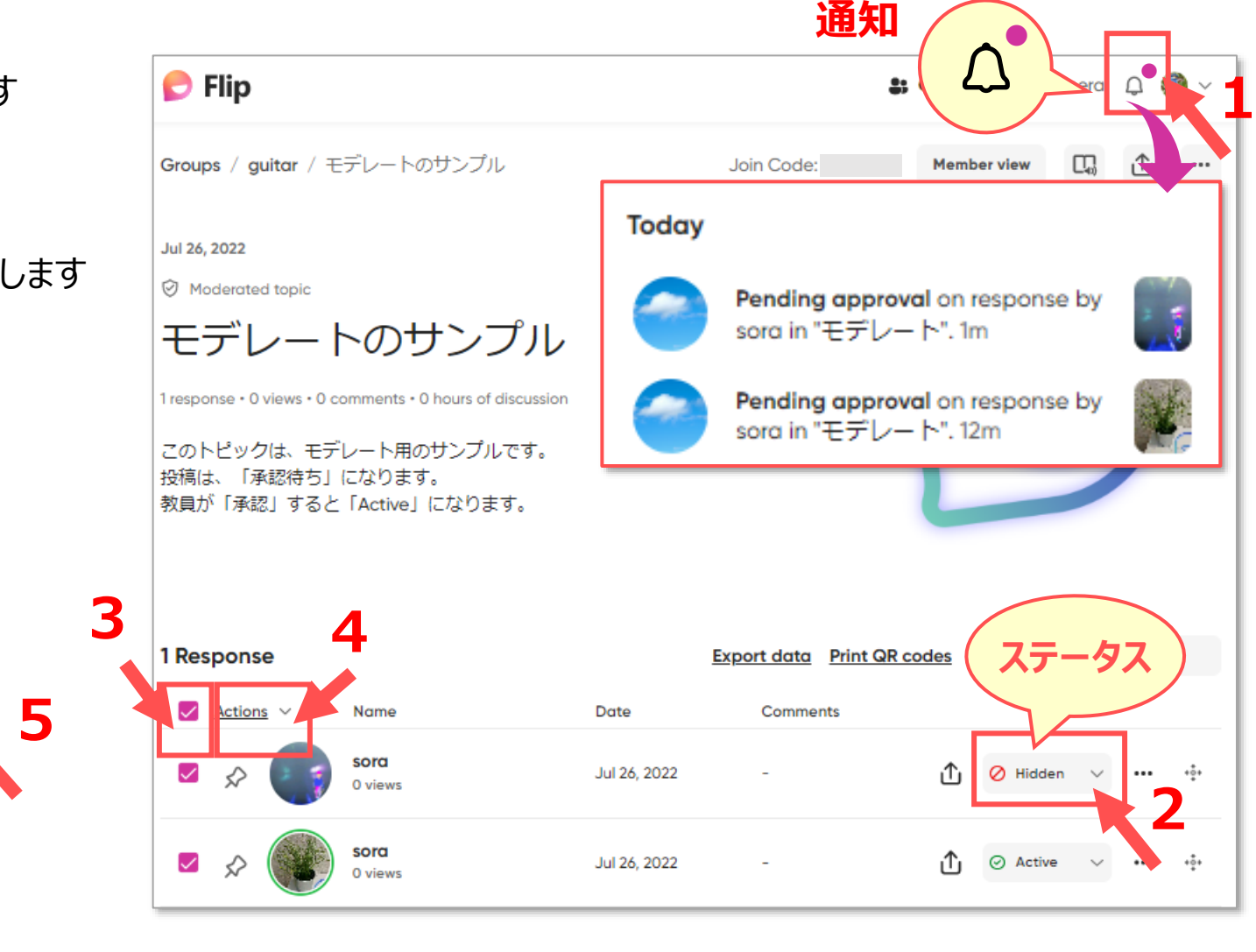

्री[हे